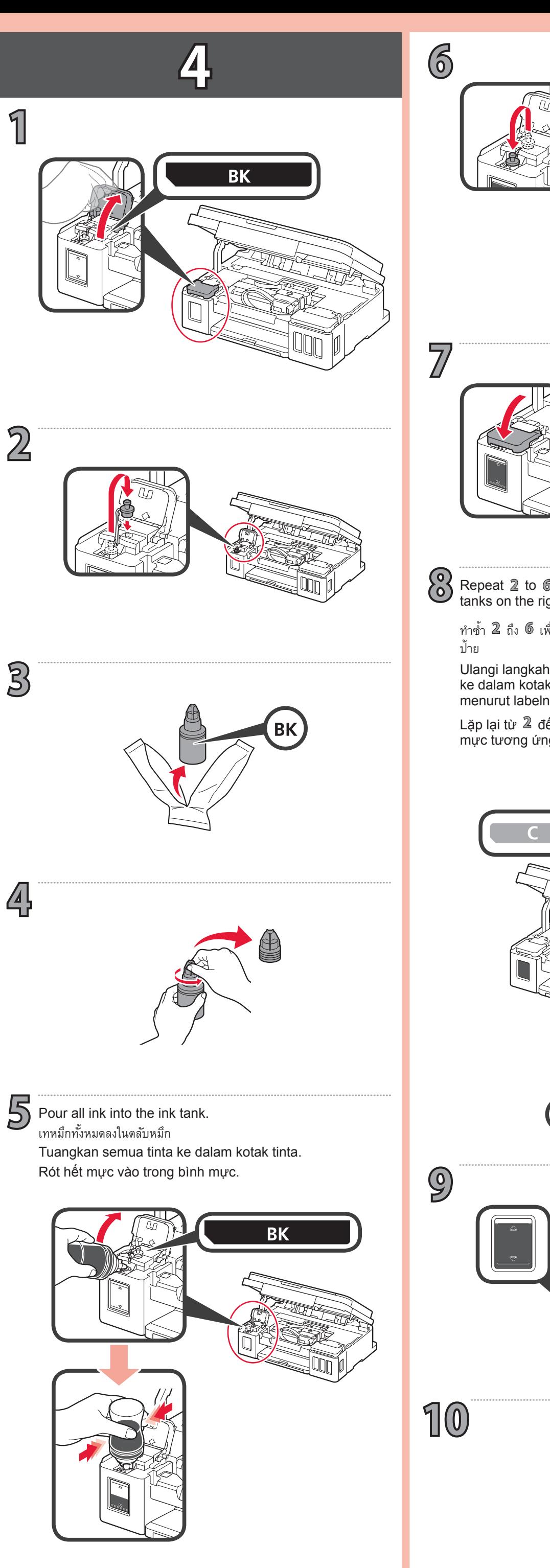

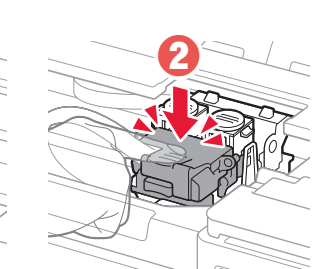

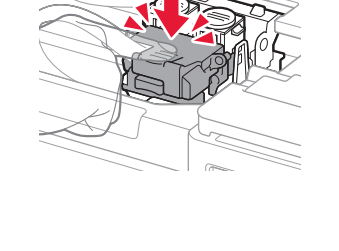

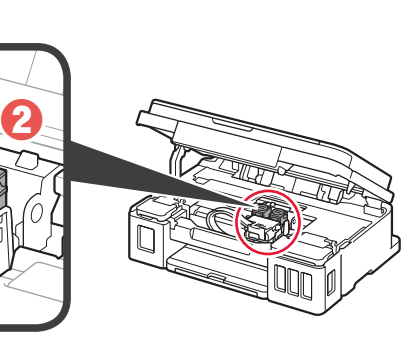

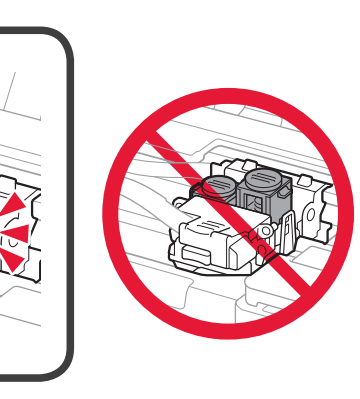

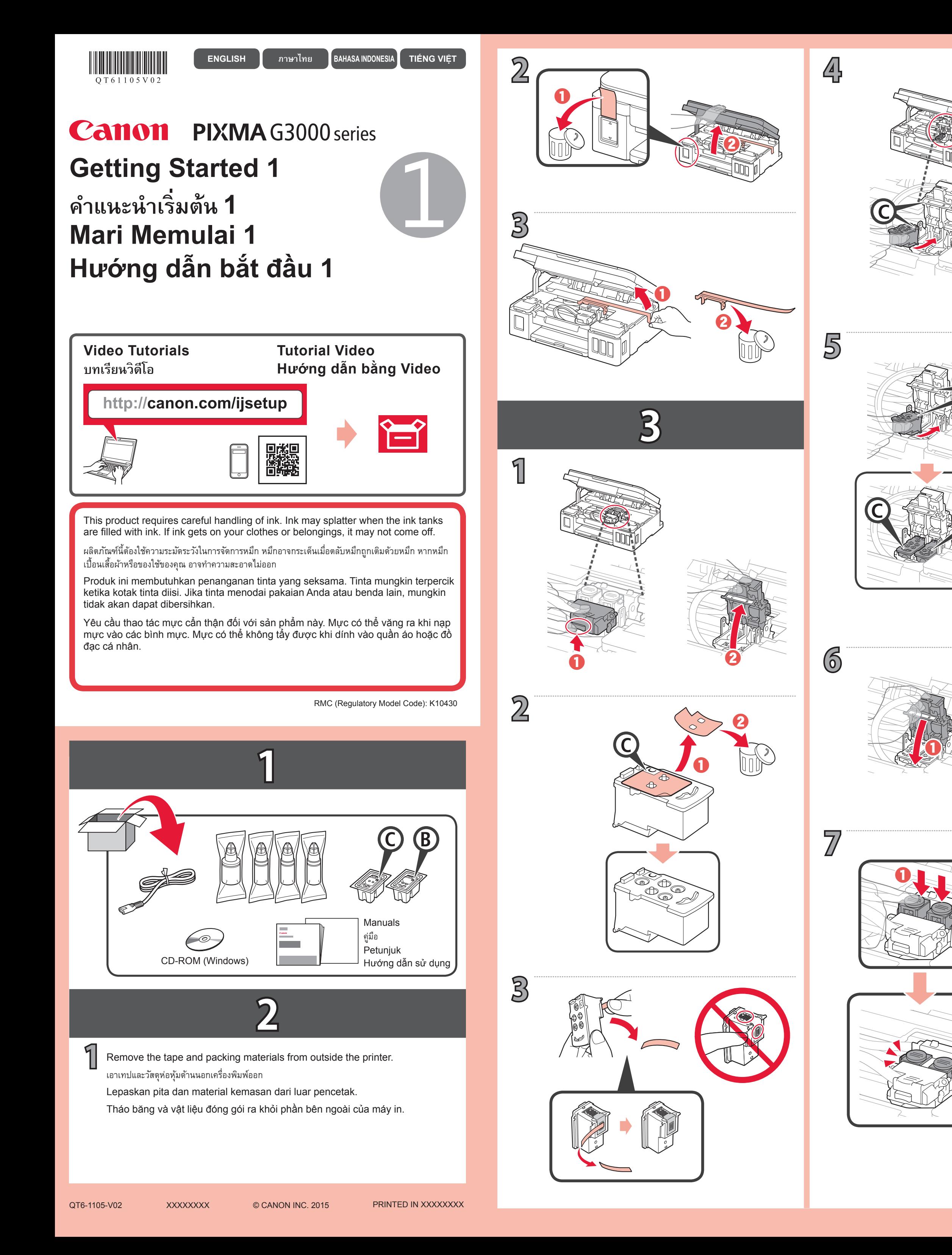

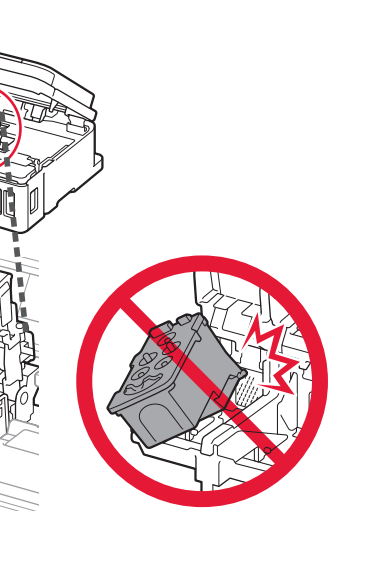

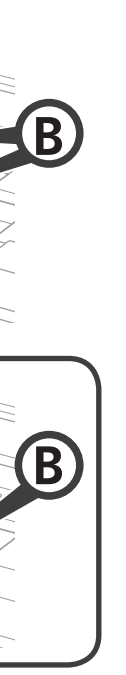

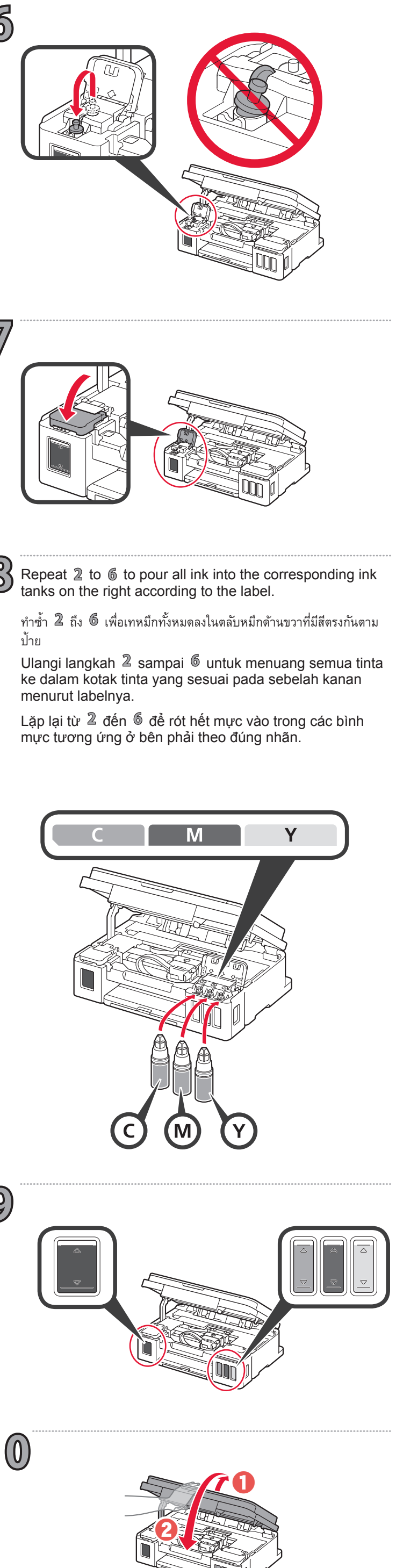

## **5**

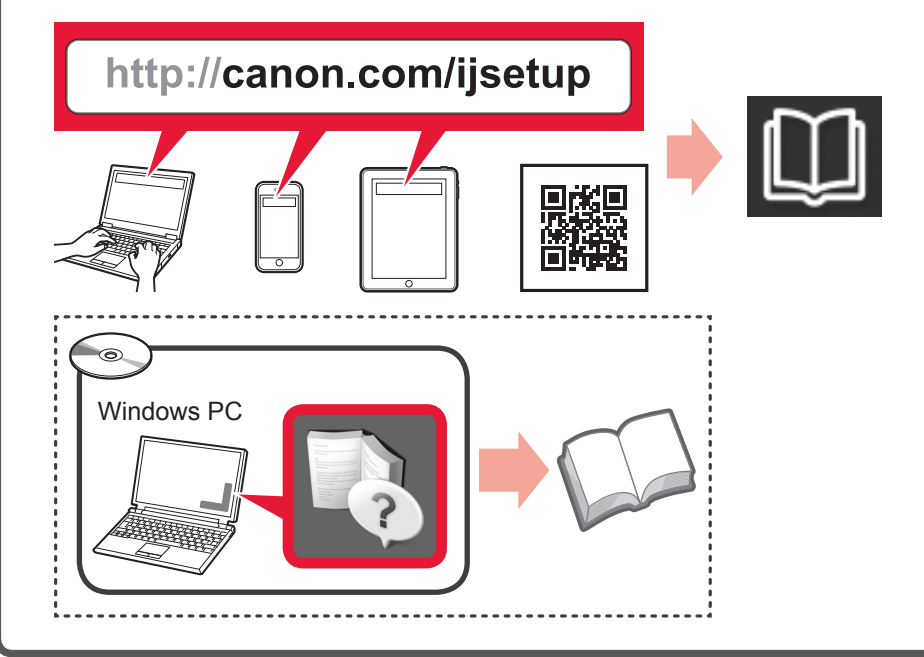

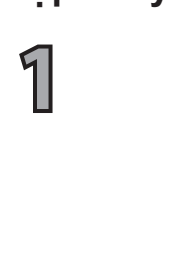

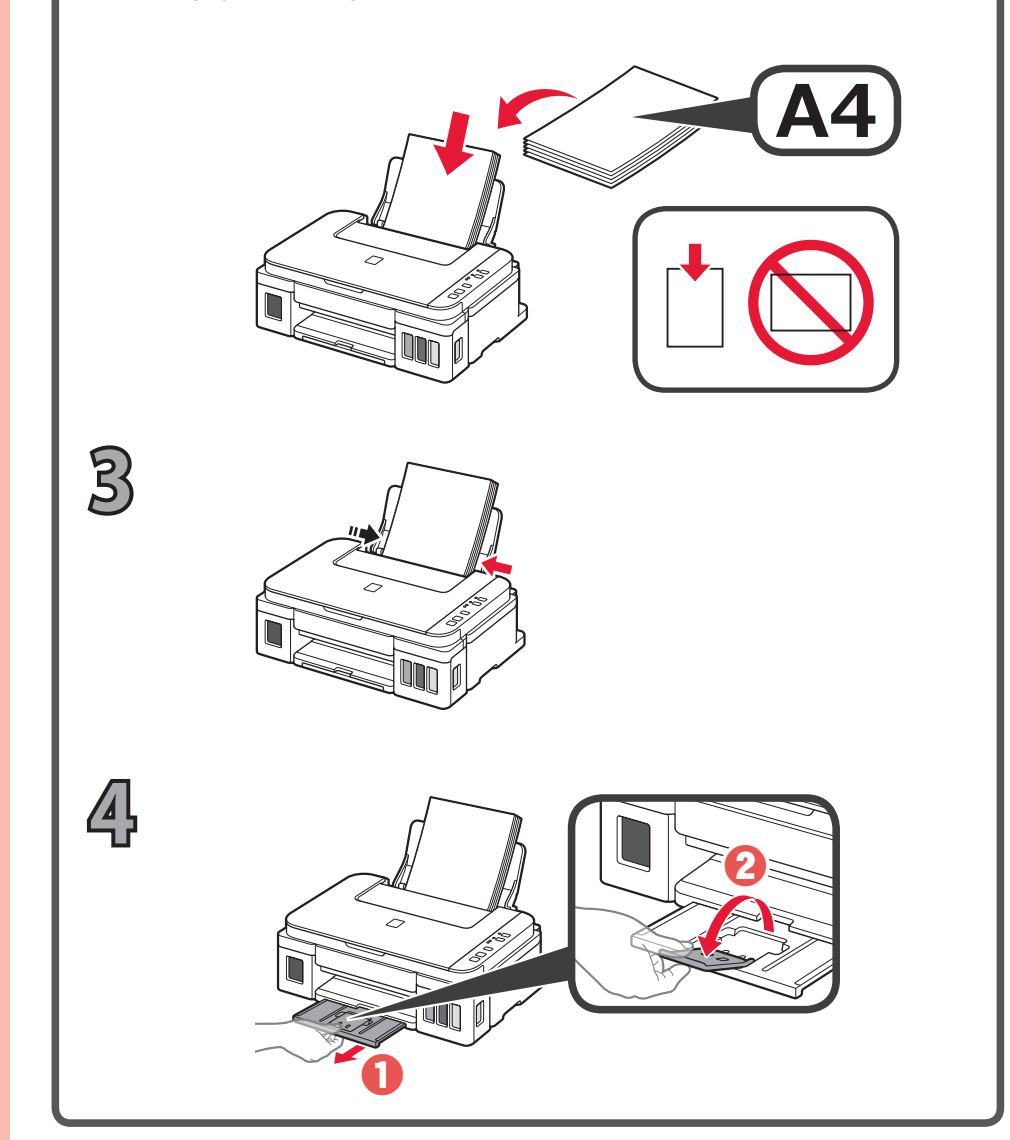

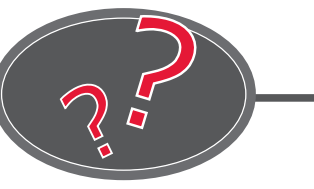

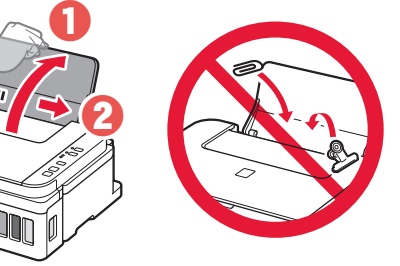

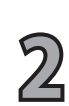

Nhấn nút **Dừng**, và sau đó đèn **Wi-Fi** sẽ chuyển sang sáng. Vui lòng đợi khoảng 6 phút cho đến khi đèn **BẬT** sáng. Khi đèn **BẬT** sáng, thiết lập máy in được hoàn tất.

Giữ nút **Dừng** cho đến khi đèn **BẬT** nhấp nháy lại, rồi nhả nút ra.

Làm theo các bước trong **Hướng dẫn bắt đầu 2** để kết nối và cài đặt phần mềm, rồi tiếp tục thiết lập máy in. Ikuti langkah-langkah dalam **Mari Memulai 2** untuk membuat koneksi dan menginstal perangkat lunak, dan kemudian lanjutkan pengesetan pencetak.

Truy cập **Hướng dẫn sử dụng trực tuyến** từ trang web.

Nạp một số tờ giấy thường A4 với **mặt in hướng lên trên**. Cỡ giấy Letter cũng có thể được nạp.

Bật máy in và kiểm tra xem nhấp nháy của đèn **BẬT** đã chuyển thành nhấp nháy đôi chưa.

Kiểm tra xem đèn **BẬT** chuyển sang sáng và đèn **Wi-Fi** nhấp nháy chưa.

Tekan tombol **Stop**, dan kemudian lampu **Wi-Fi** menjadi nyala. Tunggu sekitar 6 menit sampai lampu **DAYA** menyala. Ketika lampu **DAYA** menyala, pengesetan pencetak selesai.

ใส่กระดาษธรรมดาขนาด A4 หลายแผ่นโดยให้**หงายด้านที่จะพิมพ์ขึ้น**จนกว่าจะหยุด กระดาษขนาด Letter สามารถถูกป้ อนได้เช่นกัน Letter size paper can also be loaded.

เลือกดู หรือ โดยขึ้นอยู่กับว่าคุณจะใช้งานเครื่องพิมพ์อย่างไร  $\left\langle 4\right\rangle$  Refer to either  $\bullet$  or  $\bullet$  depending on how you will use the printer.

- Rujuk ke  $\Omega$  atau  $\Theta$  tergantung pada cara Anda menggunakan pencetak.
- Tham khảo  $\bullet$  hoặc  $\bullet$  tuỳ theo cách bạn sẽ sử dụng máy in.

**2** Check that the **ON** lamp turns lit and the Wi-Fi lamp flashes. ตรวจดูว่าสัญญาณไฟ **พลังงาน** เปลี่ยนเป็นสว่างและสัญญาณไฟ **Wi-Fi** กะพริบ

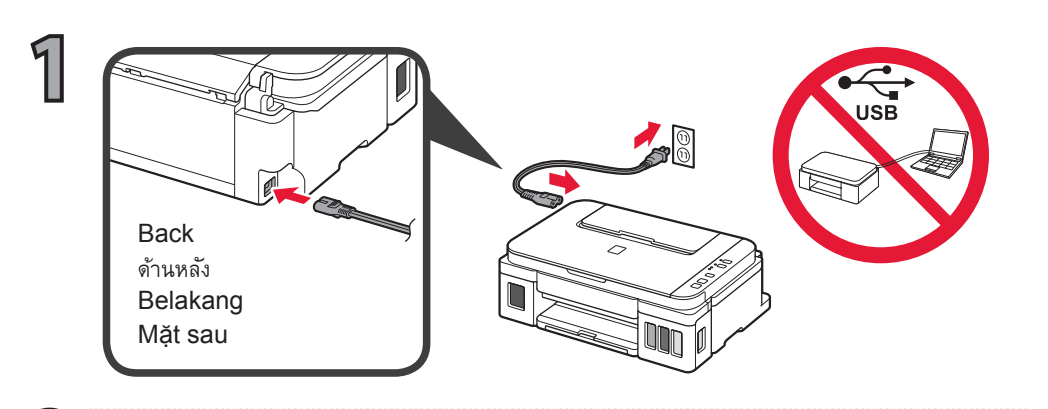

**Để kết nối máy in với PC, smartphone hoặc máy tính bảng Untuk menghubungkan pencetak ke PC, ponsel pintar atau tablet ให้เชื่อมต่อเครื่องพิมพ์กับ PC สมาร์ทโฟนหรือแท็บเล็ต To connect the printer to a PC, smartphone or tablet**

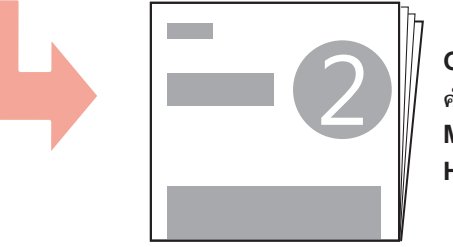

**Hướng dẫn bắt đầu 2 Mari Memulai 2 ค�ำแนะน�ำเริ่มต้น 2 Getting Started 2**

## **Nếu đèn Cảnh báo đang nhấp nháy: Jika lampu Alarm berkedip: หากสัญญาณไฟ เตือน กะพริบอยู่: If the Alarm lamp is flashing:**

**1** Hold down the **Stop** button until the **ON** lamp flashes again, and then release the button.

> **Sử dụng máy in không cần kết nối bất kỳ thiết bị nào khác Menggunakan pencetak tanpa menghubungkan perangkat lain apa pun การใช้เครื่องพิมพ์โดยไม่เชื่อมต่ออุปกรณ์อื่นใด ๆ Use the printer without connecting any other devices**

> > **Petunjuk Daring** dapat diakses dari situs web.

 $\sum_{\substack{\text{[0.5cm]}\text{[1.5cm]}\text{[1.5cm]}}}$  Initialize the printer. Khởi tạo máy in. Inisialisasi pencetak. เตรียมใช้งานเครื่องพิมพ์ Initialize the printer.

> Masukkan beberapa lembar kertas biasa ukuran A4 dengan **sisi cetak menghadap ke atas** sampai berhenti.

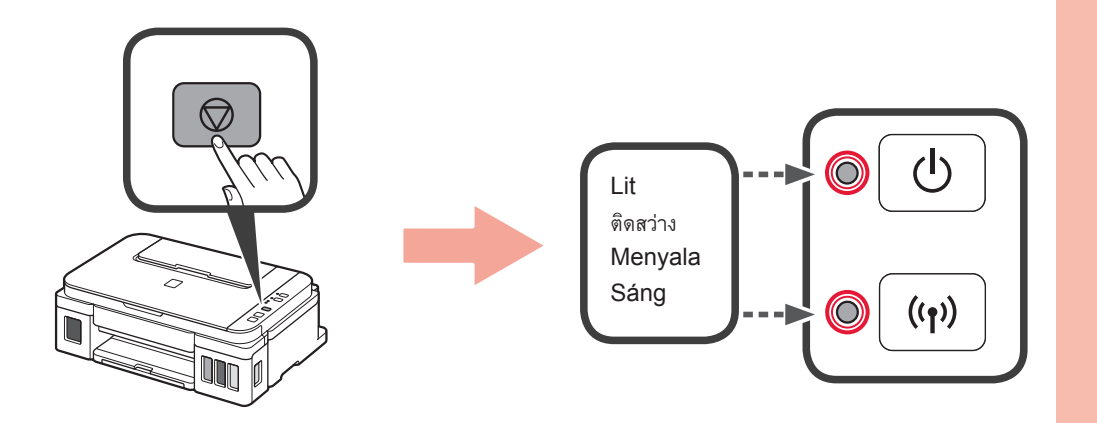

Insert several sheets of A4 plain paper with the **print side facing up**<br>
Letter size paper can also be loaded. until it stops.

Kertas ukuran Letter juga dapat dimuatkan.

**2** Turn on the printer and check that the flashing of the **ON** lamp has changed to a double flash.

Nyalakan pencetak dan periksa apakah kedipan lampu **DAYA** telah berubah ke kedipan ganda.

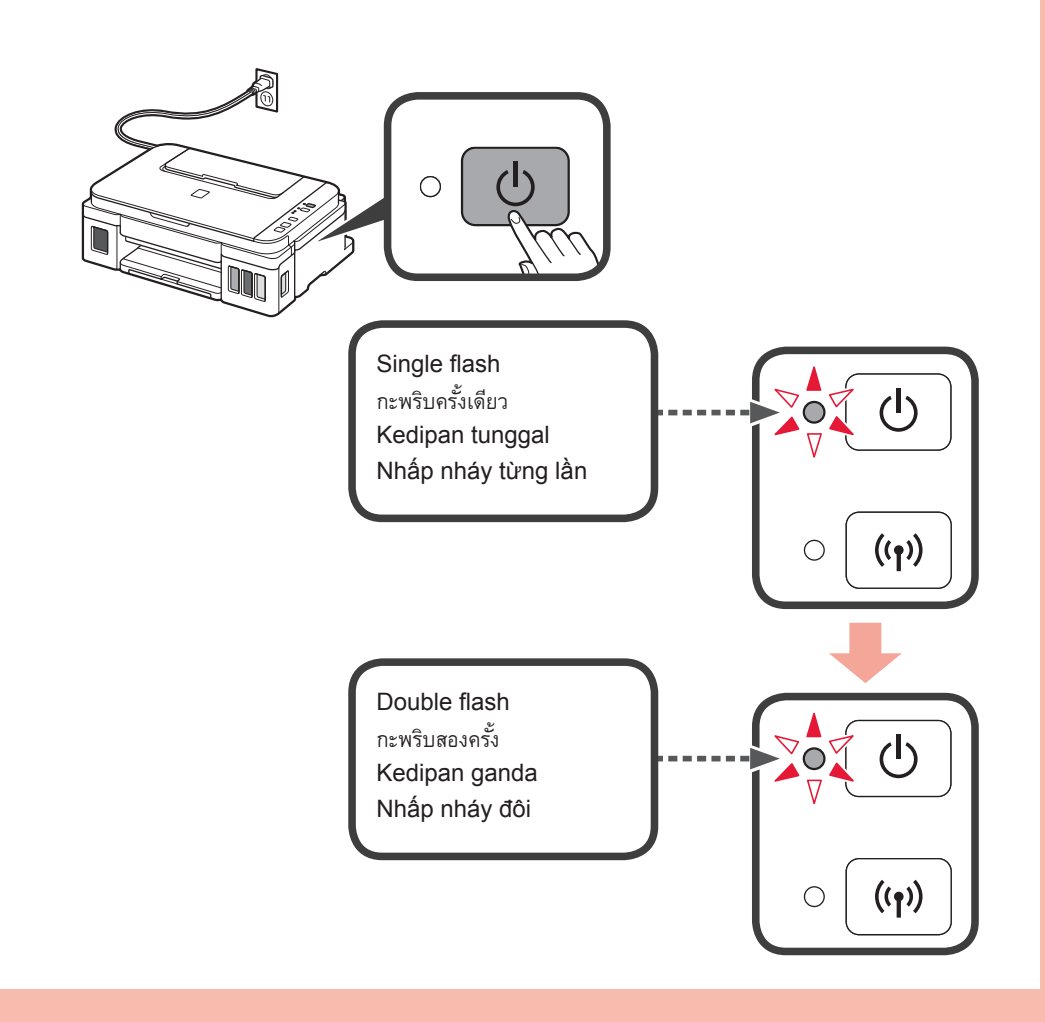

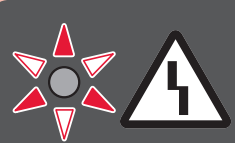

Tahan tombol **Stop** sampai lampu **DAYA** berkedip lagi, dan kemudian lepaskan tombol. กดปุม ่ **Stop** ค้างไว้จนกระทั่งสัญญาณไฟ **พลังงาน** กะพริบอีกครั้ง จากนั้นจึงปล่อยปุม่

Periksa apakah lampu **DAYA** berubah menjadi nyala dan lampu **Wi-Fi** berkedip.

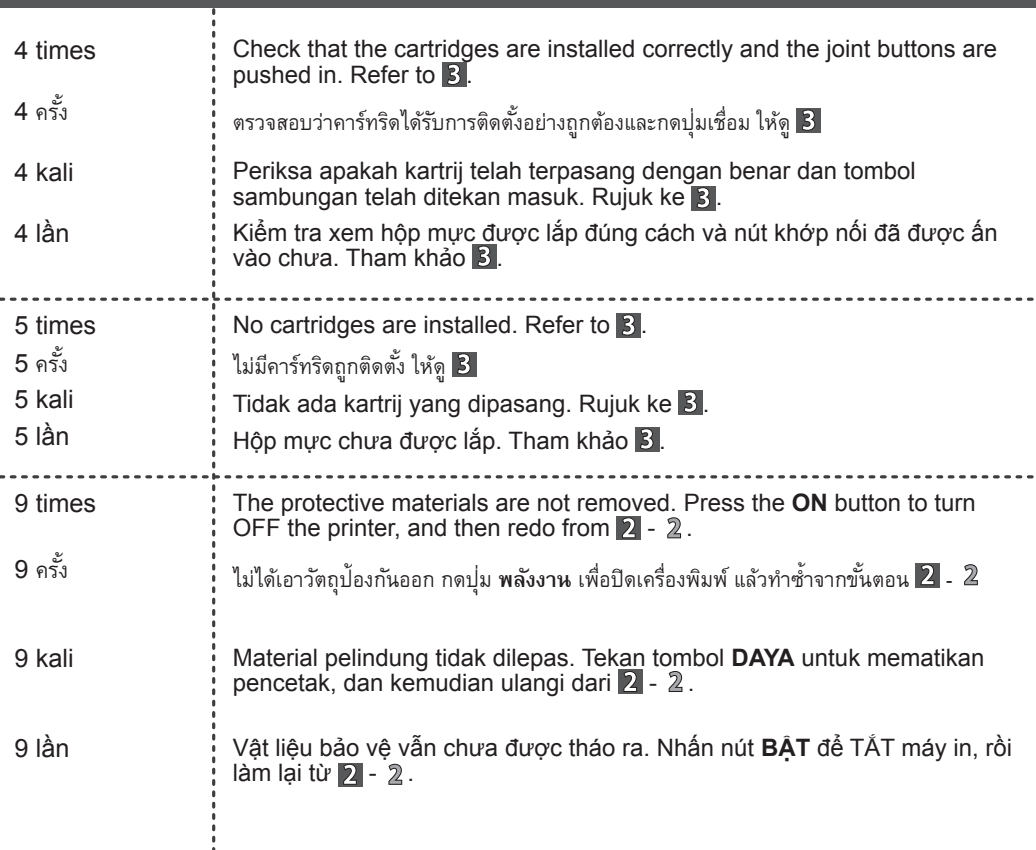

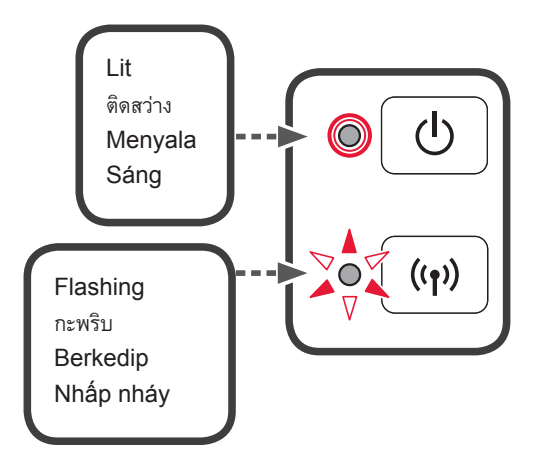

**B** Initialization takes about 6 minutes. Proceed to 4. Khởi tạo sẽ mất khoảng 6 phút. Chuyển sang 4. Inisialisasi membutuhkan sekitar 6 menit. Lanjutkan ke 4. การเตรียมใช้งานใช้เวลาประมาณ  $6$  นาที ดำเนินการตาม  $4\,$ 

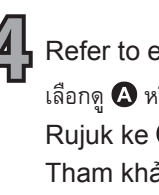

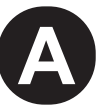

B

ปฏิบัติตามขั้นตอนใน **ค�ำแนะน�ำเริ่มต้น 2** เพื่อด�ำเนินการเชื่อมต่อและติดตั้งซอฟต์แวร์ จากนั้นด�ำเนินการตั้ง ค่าเครื่องพิมพ์ต่อ

## **Nạp Giấy Memuatkan Kertas การป้ อนกระดาษ Loading Paper**

กดปุม ่ **Stop** จากนั้นสัญญาณไฟ **Wi-Fi** จะเปลี่ยนเป็นสว่าง

รอประมาณ 6 นาที จนกระทั่งสัญญาณไฟ **พลังงาน** สว่าง เมื่อสัญญาณไฟ **พลังงาน** ติดสว่าง การตั้งค่าเครื่องพิมพ์ เสร็จสิ้น

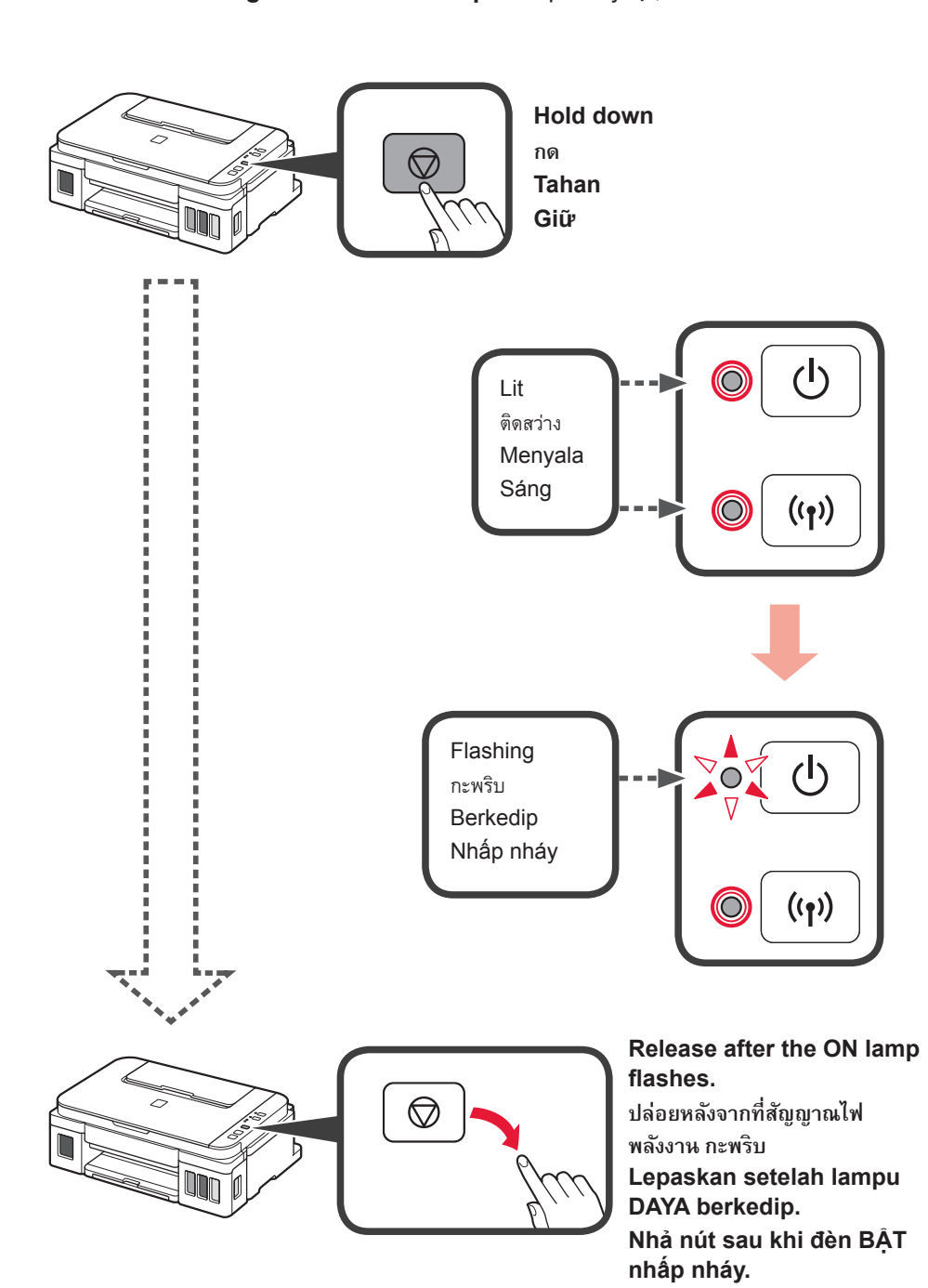

เปิดเครื่องพิมพ์ และตรวจดูว่าสัญญาณไฟ **พลังงาน** เปลี่ยนเป็นกะพริบสองครั้ง

Follow the steps in the **Getting Started 2** to make connections and install software, and then continue the printer setup.

> **คู่มือออนไลน์** สามารถเข้าได้จากเว็บไซต์ The **Online Manual** is accessible from the website.

Press the **Stop** button, and then the **Wi-Fi** lamp turns lit.

Wait about 6 minutes until the **ON** lamp is lit. When the **ON** lamp is lit, the printer setup is complete.

Free Manuals Download Website [http://myh66.com](http://myh66.com/) [http://usermanuals.us](http://usermanuals.us/) [http://www.somanuals.com](http://www.somanuals.com/) [http://www.4manuals.cc](http://www.4manuals.cc/) [http://www.manual-lib.com](http://www.manual-lib.com/) [http://www.404manual.com](http://www.404manual.com/) [http://www.luxmanual.com](http://www.luxmanual.com/) [http://aubethermostatmanual.com](http://aubethermostatmanual.com/) Golf course search by state [http://golfingnear.com](http://www.golfingnear.com/)

Email search by domain

[http://emailbydomain.com](http://emailbydomain.com/) Auto manuals search

[http://auto.somanuals.com](http://auto.somanuals.com/) TV manuals search

[http://tv.somanuals.com](http://tv.somanuals.com/)